# **Inhalt**

 $\overline{\phantom{a}}$ 

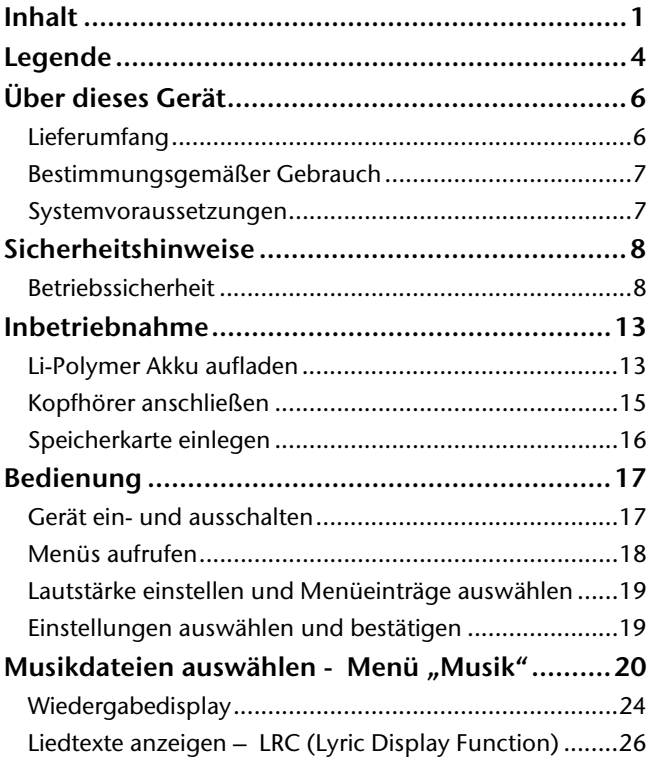

- 1 -

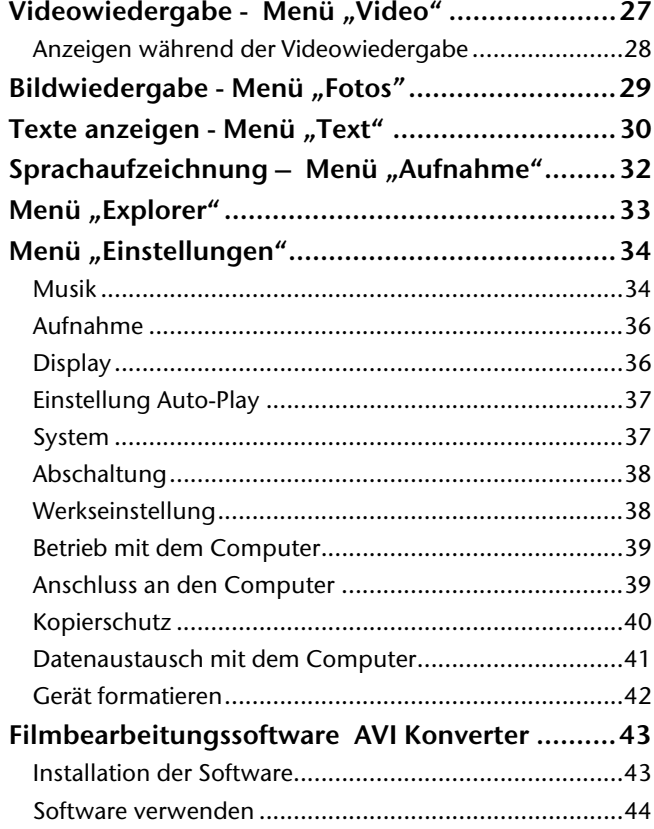

- 2 -

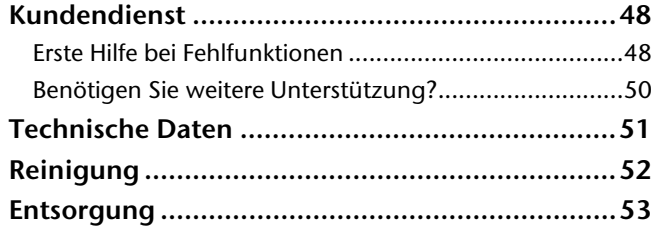

 $-3-$ 

# **Legende**

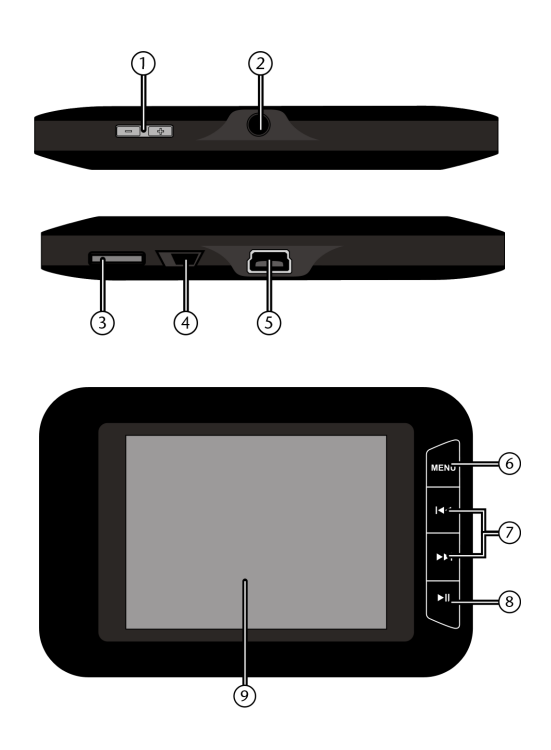

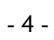

- 1. Tasten **-/+:** Lautstärke erhöhen/verringern
- 2. Kopfhöreranschluss
- 3. Micro-SD Kartensteckplatz
- 4. Ein-Ausschalter
- 5. Mini-USB-Anschluss: Zur Verbindung mit dem Computer
- 6. Taste MENU: Eine Menüebene zurück
- 7. Tasten  $\blacktriangleleft$  und  $\blacktriangleright$ : vorheriger/nächster Titel; länger gedrückt halten für Suchlauf rückwärts/vorwärts; Menüs auswählen
- 8. Taste | : Wiedergabe starten/anhalten; Eingaben bestätigen
- 9. Display

- 5 -

# **Über dieses Gerät**

## **Lieferumfang**

Bitte überprüfen Sie die Vollständigkeit der Lieferung und benachrichtigen Sie uns bitte innerhalb von 14 Tagen nach dem Kauf, falls die Lieferung nicht komplett ist. Mit dem von Ihnen erworbenen Paket haben Sie erhalten:

- Multimediaplayer
- Premium Precision Kopfhörer
- USB-Kabel
- Diese Bedienungsanleitung
- CD mit PC-Software
- Garantieunterlagen

## **Vervielfältigung dieser Bedienungsanleitung**

Dieses Dokument enthält gesetzlich geschützte Informationen. Alle Rechte vorbehalten. Vervielfältigung in mechanischer, elektronischer und jeder anderen Form ohne die schriftliche Genehmigung des Herstellers ist verboten.

- 6 -

## **Bestimmungsgemäßer Gebrauch**

Der Multimediaplayer ist ein batteriebetriebenes, tragbares Multimedia Abspielgerät mit internem Speicher und Kartensteckplatz.

Auf diesem Gerät können Sie Audio- und Videodateien\*, sowie Fotos wiedergeben. Zusätzlich verfügt der Multimediaplayer über ein eingebautes Mikrofon zur Aufzeichnung von Sprachnotizen. Der Multimediaplayer ist auch ein tragbares USB-Speichergerät, mit dem Sie persönliche Daten speichern und verwalten können. Dieses Gerät ist ausschließlich für den privaten Gebrauch und nicht für gewerbliche Zwecke bestimmt.

\* Video Dateien können nur abgespielt werden, wenn sie mit Hilfe der mitgelieferten Video-Converter Software umgewandelt werden

## **Systemvoraussetzungen**

Wenn Sie Ihr Gerät mit einem PC verbinden wollen, muss dieser folgende Voraussetzungen erfüllen.

PC mit freier USB 2.0-Schnittstelle, ab Pentium P III Klasse (empfohlen P4) und 1 GB freiem Festplattenspeicher.

Betriebssysteme und Software:

- Windows Vista®, Windows® XP oder Windows®7
- Windows Media Player 10 oder höher.

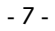

## **Sicherheitshinweise**

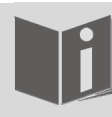

Bitte lesen Sie dieses Kapitel und die ganze Anleitung aufmerksam durch und befolgen Sie alle aufgeführten Hinweise. So gewährleisten Sie einen zuverlässigen Betrieb und eine lange Lebenserwartung Ihres Multimediaplayers.

Halten Sie diese Bedienungsanleitung stets griffbereit in der Nähe Ihres Gerätes und bewahren diese gut auf, um sie bei einer Veräußerung dem neuen Besitzer weitergeben zu können.

Wenden Sie sich bitte ausschließlich an unsere autorisierten Servicepartner, falls Sie Probleme mit dem Gerät haben.

## **Betriebssicherheit**

 Das Gerät ist nicht dafür bestimmt, durch Personen (einschließlich Kinder) mit eingeschränkten physischen, sensorischen oder geistigen Fähigkeiten oder mangels Erfahrung und/oder mangels Wissen benutzt zu werden, es sei denn, sie werden durch eine für ihre Sicherheit zuständige Person beaufsichtigt oder erhielten von ihr Anweisungen, wie das Gerät zu benutzen ist. Kinder sollten beaufsichtigt werden, um sicherzustellen, dass sie nicht mit dem Gerät spielen.

- 8 -

- Befolgen Sie auch die Gebrauchsanweisungen der Geräte, die Sie mit dem Multimediaplayer verbinden.
- Stellen Sie keine mit Flüssigkeit gefüllten Gefäße, wie z.B. Vasen, auf das Gerät oder in die nähere Umgebung. Das Gefäß kann umkippen und die Flüssigkeit kann die elektrische Sicherheit beeinträchtigen.
- Halten Sie das Gerät von Feuchtigkeit, Tropf- und Spritzwasser fern. Vermeiden Sie Erschütterungen, Staub, Hitze und direkte Sonneneinstrahlung, um Betriebsstörungen zu verhindern. Die Betriebstemperatur beträgt 5 bis 40 °C.
- Öffnen Sie niemals das Gehäuse. Dies würde den Garantieanspruch beenden und möglicherweise zur Zerstörung des Gerätes führen.
- Warten Sie nach einem Transport solange mit der Inbetriebnahme, bis das Gerät die Umgebungstemperatur angenommen hat. Bei großen Temperatur- oder Feuchtigkeitsschwankungen kann es durch Kondensation zur Feuchtigkeitsbildung kommen, die einen elektrischen Kurzschluss verursachen kann.
- Legen Sie keine Gegenstände auf die Geräte und üben Sie keinen Druck auf das Display aus. Andernfalls kann das Display brechen. Berühren Sie nicht das Display mit kantigen Gegenständen, um Beschädigungen zu vermeiden.
- Es besteht Verletzungsgefahr, wenn das Display bricht. Sollte dies passieren, packen Sie mit Schutzhandschuhen die geborstenen Teile ein und

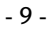

senden Sie diese zur fachgerechten Entsorgung an Ihr Service Center. Waschen Sie anschließend Ihre Hände mit Seife, da nicht auszuschließen ist, dass Chemikalien ausgetreten sein könnten.

- Setzen Sie nur das mitgelieferte USB-Kabel ein.
- Das Gerät ist für den Anschluss an Computern mit Anschlussabsicherung (Limited Power Source im Sinn der EN60950) vorgesehen.
- Verlegen Sie die Kabel so, dass niemand darauf treten, oder darüber stolpern kann.
- Stellen Sie keine Gegenstände auf die Kabel, da diese sonst beschädigt werden könnten.

#### **Reinigung**

- Achten Sie darauf, dass keine Wassertropfen auf dem Display zurückbleiben. Wasser kann dauerhafte Verfärbungen verursachen.
- Reinigen Sie das Display mit einem weichen, fusselfreien Tuch.
- Setzen Sie das Display weder grellem Sonnenlicht noch ultravioletter Strahlung aus.
- Verwenden Sie keine Lösungsmittel, ätzende oder gasförmige Reinigungsmittel.
- Benutzen Sie zur Reinigung des Displays nur geeignete Reiniger wie z.B. Glasreiniger oder Monitorreiniger (im Fachhandel erhältlich).

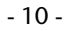

### **Verwenden Sie das Gerät nicht in den folgenden Situationen:**

- während Sie ein Fahrzeug steuern;
- während des Gehens auf einer Straße;
- jede Situation oder Umgebung, die Konzentration und Aufmerksamkeit erfordert.

Um statische Aufladungen zu vermeiden, sollten Sie I das Gerät nicht unter extrem trockenen Bedingungen betreiben.

Unter Bedingungen mit elektrostatischer Entladung, kann es zu Fehlfunktionen des Gerätes kommen. In diesem Fall ist es erforderlich das Gerät auf die Werkseinstellungen zurückzusetzen.

### **Stromversorgung**

Ihr Multimediaplayer ist mit einem wieder aufladbaren integrierten Lithium-Hochleistungsakku ausgestattet, den Sie über das mitgelieferte USB-Kabel an Ihrem PC aufladen können.

#### **Datensicherung**

Die Geltendmachung von Schadenersatzansprüchen für Datenverlust und dadurch entstandene Folgeschäden ist ausgeschlossen. Machen Sie nach jeder Aktualisierung Ihrer Daten Sicherungskopien auf externe Speichermedien (z. B. CD-R).

- 11 -

### **Elektromagnetische Verträglichkeit**

Beim Anschluss müssen die Richtlinien für elektromagnetische Verträglichkeit (EMV) eingehalten werden. Halten Sie mindestens einen Meter Abstand von hochfrequenten und magnetischen Störquellen (TV-Gerät, Lautsprecherboxen, Mobiltelefon usw.) ein, um Funktionsstörungen und Datenverlust zu vermeiden.

- 12 -

L,

## **Inbetriebnahme**

## **Li-Polymer Akku aufladen**

Vor der Erstinbetriebnahme sollte der interne Li-Polymer-Akku mindestens 2 Stunden aufgeladen werden. Die Wiederaufladung dauert ca. 2 Stunden.

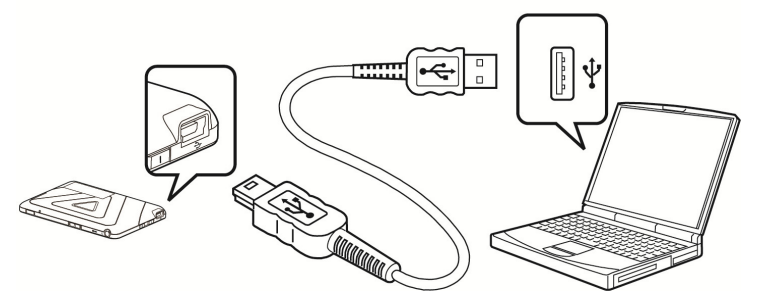

Schalten Sie den Computer ein

- Verbinden Sie das mitgelieferte USB-Kabel mit dem Mini-USB-Anschluss des Gerätes.
- Stecken Sie das andere Ende des USB-Kabels in einen USB-Port des Computers.

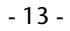

Die folgende Displayanzeige signalisiert, dass der Multimediaplayer mit dem Computer verbunden ist:

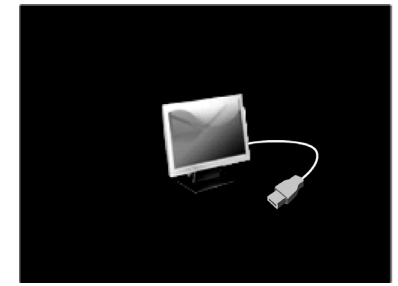

Wenn die Batterieanzeige nach Entfernen des USB-Steckers aus dem USB-Port des Computers volle Ladung anzeigt, ist der Akku geladen.

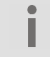

Die Ladezeit erhöht sich, wenn Sie während des Ladevorgangs Daten auf das Gerät überspielen.

Der Multimediaplayer kontrolliert den Ladezustand des Akkus automatisch und zeigt diesen bei eingeschaltetem Gerät im Display an.

Bei zu geringer Akkuleistung erscheint die Meldung **Achtung! Niedrige Batteriespannung** im Display.

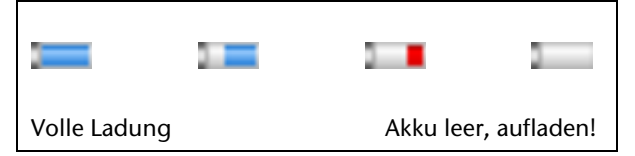

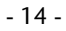

## **Kopfhörer anschließen**

Dem Gerät liegt ein Stereo-Kopfhörer bei.

 Stecken Sie den Stereo-Klinkenstecker des Kopfhörers an den Kopfhöreranschluss. Sie können an diesem Anschluss auch ein Kabel (nicht im Lieferumfang) zum Anschluss an Ihre Stereoanlage anschließen.

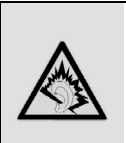

Achtung! Übermäßiger Schalldruck bei Verwendung von Ohrhörern und Kopfhörern kann zu Schäden am Hörvermögen und/oder zum Verlust des Hörsinns führen. Stellen Sie die Lautstärke vor der Wiedergabe auf den niedrigsten Wert ein. Verwenden Sie nur den Kopfhörer, der mit Ihrem Gerät mitgeliefert wurde.

 Starten Sie die Wiedergabe bei niedriger Lautstärke und erhöhen Sie die dann Lautstärke auf ein Maß, das für Sie angenehm ist.

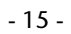

## **Speicherkarte einlegen**

Î

- Um Bilder, Videos und Musik von einer Micro SD Speicherkarte abzuspielen, stecken Sie diese in den Kartensteckplatz ein, bis sie einrastet. Die metallenen Kontakte zeigen dabei in Richtung des Displays.
- Um eine Speicherkarte aus dem Kartensteckplatz zu entfernen, drücken Sie die Karte leicht ein und entnehmen Sie dann.

Wenden Sie beim Einlegen der Speicherkarte keine Gewalt an! Die Karten lassen sich nur in eine Richtung einlegen. Falsch eingelegte Speicherkarten können das Gerät und die Speicherkarte beschädigen.

Es können nur Mico-SD Speicherkarten gelesen werden, die mit dem Dateiformat FAT32 formatiert sind.

- 16 -

## **Bedienung**

## **Gerät ein- und ausschalten**

- Schieben Sie den Ein-/Ausschalter auf die Position **ON**, um den MP3-Player in Bereitschaft zu schalten.
- ▶ Halten Sie die Taste ▶ II länger gedrückt, um das Gerät einzuschalten.
- $\triangleright$  Halten Sie die Taste  $\blacktriangleright$  II länger gedrückt, um das Gerät wieder in Bereitschaft zu schalten.
- Schieben Sie den Ein-/Ausschalter auf die Position **OFF**, um den MP3-Player ganz auszuschalten.

Im Auslieferungszustand ist noch kein Titel  $\bullet$ ı vorhanden. Um Titel zu übertragen, lesen Sie die Anweisungen im Kapitel "*Datenaustausch mit dem Computer*" auf Seite *41*.

- Der MEDION Bildschirm erscheint
- Die Musikliste wird geladen.
- Das Hauptmenü wird angezeigt.

Nach dem Einschalten befindet sich der Multimediaplayer automatisch im Hauptmenü.

#### **Automatische Abschaltung**

Wenn Sie den Multimediaplayer eine bestimmte Zeit lang nicht benutzen und keine Funktion ausgeführt wird, schaltet sich das Gerät nach 3 Minuten automatisch ab, um Akkuleistung zu sparen.

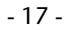

## **Menüs aufrufen**

Mit den Tasten  $\blacktriangleleft$ und  $\blacktriangleright$  blättern Sie die einzelnen Menüs bzw. Menüeinträge aus. Drücken Sie die Taste

 $\blacktriangleright$  I, um ein Menü/eine Option auszuwählen.

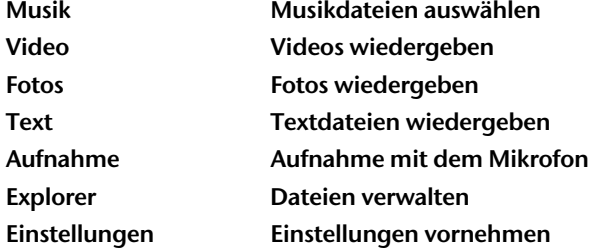

## **Im Menü zurück blättern**

 $\mathbb{R}$ 

 Drücken Sie die Taste **MENU**, um eine Menüebene zurück zu gelangen.

 $\overline{\phantom{a}}$ 

## **Lautstärke einstellen und Menüeinträge auswählen**

- Drücken Sie mehrmals die Tasten **-/+,** um während der Musik- und Videowiedergabe die Lautstärke einzustellen.
- Die Lautstärke wird im Musik- und Videomenü am unteren Displayrand über einen Balken dargestellt.

## **Einstellungen auswählen und bestätigen**

 Wählen Sie einen Eintrag/eine Einstellung in den Menüs und drücken Sie die Taste >| zur Bestätigung. Die Einstellung wird direkt übernommen und das vorherige Menü wird angezeigt.

- 19 -

## **Musikdateien auswählen - Menü** "Musik"

- Im Auslieferungszustand ist noch kein Titel vorhanden. Damit Musikdateien auf dem internen Speicher über das Menü Musik anwählbar sind, müssen diese zuvor mit dem Windows Mediaplayer übertragen worden sein oder es muss ein Ordner Music im Stammverzeichnis des internen Speichers angelegt sein, in dem sich die Musikdateien befinden.
- Schalten Sie den Multimediaplayer ein.
- Das Hauptmenü erscheint.
	- Wählen Sie das Menü **Musik** aus und drücken Sie die Taste II.
	- Wählen Sie eine der folgenden Optionen aus und drücken Sie die Taste

### **Gesamte Musik**

Î

Zeigt alle auf dem internen Speicher vorhandenen Musiktitel an.

 Wählen Sie einen Titel aus, um die Wiedergabe zu starten.

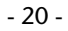

#### **Interpret**

Die auf dem internen Speicher vorhandenen Titel nach Interpreten auswählen.

 Wählen Sie einen Interpreten aus und wählen Sie anschließend einen Titel aus, um dessen Wiedergabe zu starten.

#### **Album**

Die auf dem internen Speicher vorhandenen Titel nach Alben auswählen.

 Wählen Sie ein Album aus und wählen Sie anschließend einen Titel aus, um dessen Wiedergabe zu starten.

#### **Titel**

Die auf dem internen Speicher vorhandenen Titel nach Titelnamen auswählen.

 Wählen Sie einen Titelnamen aus, um die Wiedergabe zu starten.

#### **Favoriten**

Hier können Sie einen als Lieblingstitel markierten Titel für die Wiedergabe auswählen.

So markieren Sie Lieblingstitel, damit sie unter diesem Menüpunkt aufgelistet werden:

 Wenn Sie einen Titel in der Listenansicht (Gesamte Musik, Interpret, Album, Titel oder Verzeichnis) ausgewählt haben, drücken Sie kurz die Taste **VOL-**.

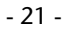

- Es erscheint eine Abfrage **Zu Favoriten hinzufügen**. Bestätigen Sie diese Abfrage mit der Taste | um den Titel als Lieblingstitel der Favoritenliste hinzuzufügen. Andernfalls wählen Sie **Beenden**.
- Um markierte Titel wieder aus der Liste zu löschen, wählen Sie sie aus der Favoritenliste und rücken Sie kurz die Taste VOL-.

#### Es erscheint eine Abfrage **Entfernen, Beenden oder Alle entfernen**.

Bestätigen Sie die Abfrage mit der Taste II, um den Titel aus der Favoritenliste zu löschen oder alle Titel der Favoritenliste zu löschen. Andernfalls wählen Sie **Beenden**.

Hinweis: Sie können nur Titel als Favoriten markieren, die sich auf dem internen Flash-Speicher befinden.

#### **Aufnahmen**

ı

Falls Sie eine Aufnahme im Menü Aufnahme aufgezeichnet haben, können Sie die Datei hier direkt aus dem Ordner VOICE auf dem internen Speicher auswählen und wiedergeben.

Hinweis: Falls sie weitere WAV-Dateien auf dem I internen Speicher abgelegt haben, können Sie diese ebenfalls über diesen Menüpunkt auswählen und wiedergeben.

- 22 -

### **Verzeichnis**

- Wählen Sie hier zunächst aus, ob Sie Dateien vom **Flash-Speicher** oder der **MicroSD-Karte** wiedergeben wollen.
- Wählen Sie anschließend ein Verzeichnis und einen Titel aus.

## **Update**

L,

Wählen Sie diesen Menüpunkt aus, wenn Sie neue Dateien auf den Speicher geladen haben. Bestätigen Sie mit der Taste II, um die Musikliste zu aktualisieren.

- 23 -

## **Wiedergabedisplay**

İ

Wurde zuvor kein Titel abgespielt, erscheint "Keine Datei" im Display.

Während der Wiedergabe werden im Display die folgenden Informationen angezeigt:

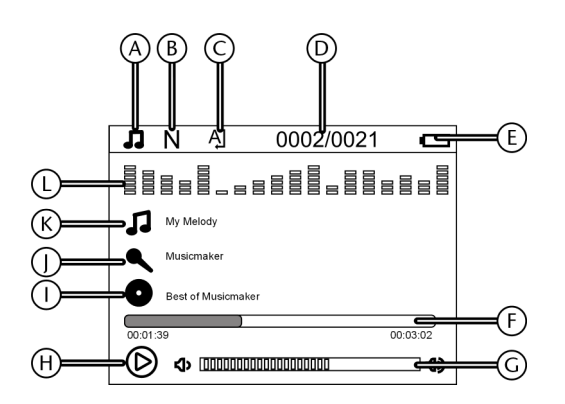

- A Anzeige des Dateiformats
- B Equalizereinstellung
- C Wiederholfunktion
- D Titel aktuell/Gesamt
- E Batteriestatus
- F Wiedergabeleiste
- G Lautstärkenanzeige
- H Wiedergabestatus

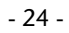

- I Album
- J Interpret
- K Titel
- L Equalizerdarstellung

#### **Titel vor/zurück, Titelsuche**

- ▶ Drücken Sie die Tasten  $\blacktriangleleft$  und  $\blacktriangleright$  um den vorherigen/nächsten Musik-/ Videotitel aufzurufen.
- Halten Sie die Tasten **Idea**und **In Australie und Politischen** um einen Suchlauf Rückwärts/ Vorwärts innerhalb eines Musik-/Videotitels durchzuführen.

#### **Wiedergabe starten/anhalten,**

**Drücken Sie die Taste >, um die Musik- und** Videowiedergabe zu starten bzw. drücken Sie die Taste erneut, um die Wiedergabe anzuhalten.

#### **Einen bestimmten Abschnitt wiederholen**

- Um den Anfangspunkt des Abschnitts zu setzen, halten Sie während der Wiedergabe die Taste **VOL+** gedrückt, bis im Display die Anzeige **A-** erscheint.
- Um den Endpunkt des Abschnitts zu setzen, halten Sie während der Wiedergabe die Taste **VOL+** erneut gedrückt, bis im Display die Anzeige **A-B** erscheint. Der Abschnitt wird nun endlos wiederholt.
- Um die Wiederholung zu beenden, halten Sie während der Wiedergabe die Taste **VOL+** erneut gedrückt, bis im Display die Anzeige **A-B** erlischt.

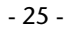

## **Liedtexte anzeigen – LRC (Lyric Display Function)**

Ihr Multimediaplayer unterstützt die Wiedergabe von Liedtexten synchron zu einem abgespielten Musiktitel.

- Wählen Sie eine Musikdatei im Format MP3 oder WMA aus, für die Sie die Liedtexte anzeigen wollen, z. B. die Datei happymusic.mp3.
- Laden Sie für diesen Titel eine Liedtextdatei im Format .lrc aus dem Internet herunter z. B. happymusic-2004.lrc.
- Benennen Sie die Liedtextdatei auf den gleichen Namen um, wie die Musikdatei, damit die Liedtextdatei mit der Musikdatei verknüpft werden kann: Benennen Sie die Liedtextdatei also in diesem Fall mit: happymusic.lrc.
- Kopieren Sie Liedtextdatei und Musikdatei auf den Multimediaplayer.
- Wenn Sie nun den entsprechenden Musiktitel mit dem Multimediaplayer wiedergeben, halten Sie die Taste **VOL-** gedrückt, um die Anzeige der Liedtexte ein- oder auszuschalten.
- Ihr Player unterstützt nur Liedtextdateien im Format .lrc. ı Wenn Liedtext und Musik nicht synchron wiedergegeben werden, ist dies kein Defekt des Multimediaplayers. Es gibt unterschiedliche Versionen von Musiktiteln und Liedtexten. Überprüfen Sie die Liedtextdatei und laden Sie gegebenenfalls eine andere aus dem Internet herunter. Vergewissern Sie sich, dass Liedtextdatei und Musikdatei sich im gleichen Ordner befinden und den gleichen Dateinamen haben.

- 26 -

## **Videowiedergabe - Menü "Video"**

ı

- Schalten Sie den Multimediaplayer ein. Das Hauptmenü erscheint.
- Wählen Sie das Menü **Video** und drücken Sie die Taste |
- Wählen Sie ein Video aus einem Ordner aus und drücken Sie die Taste II, um das Video wiederzugeben.

Ihr Player unterstützt Videodateien im Format .avi. Aufgrund der kleineren Bildschirmauflösung müssen Videodateien konvertiert (auf eine kleinere Auflösung heruntergerechnet) werden, bevor Sie mit dem Multimediaplayer wiedergegeben werden können. Für die Konvertierung müssen Sie das auf der

mitgelieferten CD vorhandene Programm "AVI Konverter" auf Ihrem PC installiert haben. Weitere Informationen über das Konvertieren mit "AVI Konverter" finden Sie unter *Filmbearbeitungssoftware*  auf Seite *43*.

- 27 -

## **Anzeigen während der Videowiedergabe**

Während der Wiedergabe werden Lautstärke, aktueller Titel/Titel gesamt und die Wiedergabeleiste eingeblendet.

## **Tastenfunktionen**

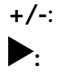

J.

**+/-**: Lautstärke einstellen **:** Wiedergabe anhalten/fortsetzen

/ : Vorheriger/Nächster Titel (gedrückt halten für schnellen Rück-/Vorlauf)

- 28 -

# **Bildwiedergabe - Menü "Fotos"**

Ihr Player unterstützt Bilddateien im Format .jpg, .gif, ı und .bmp. Aufgrund der kleineren Bildschirmauflösung müssen große Bilder auf eine kleinere Größe herunter gerechnet werden, bevor Sie mit dem Multimediaplayer wiedergegeben werden können. Die maximale Auflösung für die verschiedenen Bildformate beträgt:

JPG: 5120 x 3840 Pixel

BMP: 6400 x 4800 Pixel

GIF: 800 x 600 Pixel

Schalten Sie den Multimediaplayer ein.

Das Hauptmenü erscheint.

- Wählen Sie das Menü **Fotos** und drücken Sie die Taste |
- Wählen Sie aus, ob Sie Fotos vom **Flash-Speicher** oder der **MicroSD-Karte** wiedergeben wollen.
- Wählen Sie anschließend ein Verzeichnis und ein Foto aus. Das Foto wird angezeigt.
- ▶ Drücken Sie die Taste ▶ um die automatische Wiedergabe zu starten. Sie können die Geschwindigkeit für die automatische Wiedergabe im Menü Einstellungen –> Einstellungen Auto-play-> Fotos ändern (Siehe Seite 37).
- Drücken Sie die Tasten  $\leftarrow$  /  $\rightarrow$  um das vorherige/ nächste Bild des aktuellen Ordners anzuzeigen.

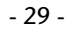

## Texte anzeigen - Menü "Text"

- Ihr Player unterstützt Textdateien im Format .txt.
- Wählen Sie das Menü **Text** und drücken Sie die Taste II.
- Wählen Sie aus, ob Sie Textdateien vom **Flash-Speicher** oder der **MicroSD-Karte** wiedergeben wollen.
- Wählen Sie anschließend ein Verzeichnis und eine Textdatei aus. Der Text wird angezeigt.
- Drücken Sie die Taste | um das automatische Umblättern zu starten. Sie können die Geschwindigkeit für die automatische Wiedergabe im Menü Einstellungen –> Einstellungen Auto-Play-> Umblättern ändern (Siehe Seite 37).
- ▶ Drücken Sie die Tasten  $\leftarrow$  /→→, um den vorherigen/nächsten Bildschirm des aktuellen Textes anzuzeigen.

### **Lesezeichen speichern**

I

- Drücken Sie während der Textanzeige die Taste  **VOL +**. Es erscheint ein Fenster, in dem Sie mit den Tasten  $\blacktriangleright\blacktriangleright\blacktriangleright$  einen von drei freien Plätzen für Lesezeichen auswählen können.
- ▶ Drücken Sie die Taste | um ein Lesezeichen für die aktuelle Textstelle zu speichern.

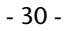

### **Lesezeichen laden**

 $\overline{\phantom{a}}$ 

- Drücken Sie während der Textanzeige die Taste **VOL -**. Es erscheint ein Fenster, in dem Sie mit den Tasten  $\leftarrow$  /  $\rightarrow$  ein Lesezeichen auswählen können.
- Drücken Sie die Taste | um die gespeicherte Textstelle wiederzugeben.

- 31 -

 $\overline{a}$ 

## **Sprachaufzeichnung –**  Menü "Aufnahme"

Sie können mit Ihrem Multimediaplayer über das eingebaute Mikrofon Sprachaufzeichnungen vornehmen.

- Wählen Sie das Menü **Aufnahme** und drücken Sie die Taste II.
- ▶ Drücken Sie die Taste | um die Aufnahme zu starten. Die Sprachaufzeichnung beginnt sofort.

Unten im Display werden Ihnen links die abgelaufene und rechts die verbleibende Aufnahmezeit angezeigt.

- ▶ Drücken Sie die Taste ▶ um die Aufnahme zu unterbrechen/fortzusetzen.
- Um die Aufnahme zu beenden und zu speichern, drücken Sie die Taste **MENU**. Im Display erscheint **Datei speich.**

#### **Aufnahmen wiedergeben**

Aufnahmen werden im internen Speicher im Ordner **VOICE** im Format .wav gespeichert. Wählen Sie die Aufnahmen über das Menü Explorer aus und drücken Sie die Taste II, um die Aufnahme wiederzugeben.

- 32 -

## **Menü** "Explorer"

In diesem Menü können Sie Dateien und Ordner auf der Speicherkarte oder dem internen Speicher auswählen oder löschen.

- Wählen Sie das Menü **Explorer** und drücken Sie die Taste |
- Wählen Sie hier zunächst aus, ob Sie Dateien vom **Flash-Speicher** oder der **MicroSD-Karte** auswählen wollen.
- ▶ Wählen Sie anschließend mit den Tasten  $\leftarrow$  /  $\rightarrow$ ein Verzeichnis/eine Datei aus.
- Drücken Sie die Taste | um ein Verzeichnis zu öffnen/eine Datei wiederzugeben.

### **Eine Datei löschen**

- Wählen Sie eine Datei aus, die Sie löschen wollen und drücken Sie die Taste VOL-. Es erscheint ein Abfragefenster zum Löschen der Datei.
- ▶ Wählen Sie mit den Tasten  $\leftarrow$  /  $\rightarrow$  den Eintrag JA aus und bestätigen Sie mit der Taste II, um die Datei zu löschen.

- 33 -

# **Menü** "Einstellungen"

Im Menü Einstellungen können Sie weitere Einstellungen für die verschiedenen Funktionen des Multimediaplayers vornehmen.

 Wählen Sie das Menü **Einstellungen** und drücken Sie die Taste |

Wählen Sie eine der folgenden Optionen aus indem Sie auf den Eintrag tippen:

## **Musik**

**Wiederh.** 

| Titel einmal       | Den aktuellen Titel einmal<br>wiederholen                            |
|--------------------|----------------------------------------------------------------------|
| Titel wiederholen  | Den aktuellen Titel endlos<br>wiederholen                            |
| Ordner einmal      | Den aktuellen Ordner einmal<br>wiederholen                           |
| Ordner wiederholen | Den aktuellen Ordner endlos<br>wiederholen                           |
| <b>Normal</b>      | Keine Wiederholfunktion<br>eingestellt                               |
| Alle wiederholen   | Alle Titel auf dem Datenträger<br>endlos wiederholen                 |
| Intro              | Alle Titel auf dem Datenträger für<br>ca. 10 Sekunden lang anspielen |

<sup>- 34 -</sup> 

### **Wiedergabe**

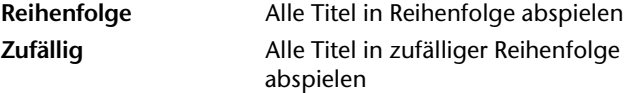

### **EQ einstellen**

Hier können Sie den Klang für die Audioausgabe einstellen. **Normal** Kein Klangeffekt **MS PLAYFX**: Wählen Sie hier den Eintrag **3D-Kopfhörer**, um das Ausgangssignal an einen Surround-Kopfhörer anzupassen. Wählen Sie den Eintrag **Pure Bass**, um die Bassverstärkung einzustellen. Wählen Sie den Eintrag **Auto-Volume**, um die automatische Lautstärkenausgleichung auf **Ein** oder **Aus** zu stellen. **Rock** Voreingestellter Klangeffekt **Pop** Voreingestellter Klangeffekt **Klassik** Voreingestellter Klangeffekt **Jazz** Voreingestellter Klangeffekt **User-EQ**: Wählen Sie diesen Eintrag aus, um den Equalizer selbst einzustellen. Es erscheint ein Fenster mit 5 Reglern, die Sie individuell einstellen können.

#### - 35 -

Mit den Tasten  $\leftarrow$  /  $\rightarrow$  wählen Sie einen Regler aus, mit den Tasten **VOL-/+** stellen Sie den Pegel ein. Wählen Sie den Eintrag Ja und bestätigen Sie mit der Taste II, um die Einstellung zu übernehmen.

## **Aufnahme**

## **Aufnahmequalität**

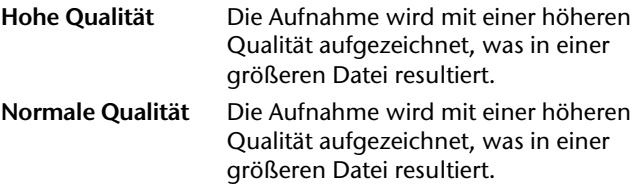

### **Aufnahmepegel**

Stellen Sie hier die Aufnahmelautstärke von **+1** bis **+5** ein.

## **Display**

## **Beleuchtungszeit**

Stellen Sie die Dauer der Hintergrundbeleuchtung auf **5, 10, 15, 20, 30** Sekunden ein oder auf **Immer an**.

#### **Helligkeit**

Stellen Sie hier die Displayhelligkeit von **1** bis **5** ein.

- 36 -

### **Beleuchtung**

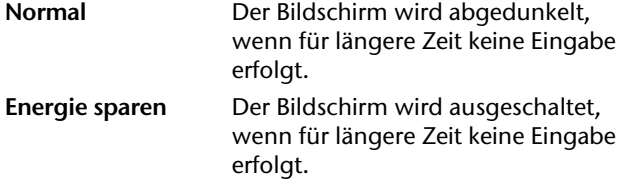

## **Einstellung Auto-Play**

#### **Umblättern**

Stellen Sie hier das Zeitintervall für den automatischen Bildschirmwechsel bei der Textanzeige auf **5, 10, 15, 20** oder **30 Sekunden** ein.

### **Fotos**

Stellen Sie hier das Zeitintervall für die automatische Wiedergabe von Fotos auf **2, 4, 6, 8** oder **10 Sekunden** ein.

## **System**

#### **Sprache**

Wählen Sie hier die Sprache für das Menü.

#### **Info**

Hier werden Ihnen die Software-Version, Datum der Software, sowie der Status von internem Speicher

- 37 -

(verfügbar/gesamt) und Speicherkarte (verfügbar/gesamt) angezeigt.

#### **Firmware-Upgrade**

Besuchen Sie gelegentlich die Internetseite www.medion.com, um nach verfügbaren Software-Updates Ausschau zu halten.

Wenn Sie ein Update heruntergeladen haben, folgen Sie den Anweisungen der dem Update beigefügten Dokumentation.

 Wählen Sie anschließend diesen Menüpunkt aus und bestätigen Sie die Abfrage mit **JA**, um das Update zu installieren.

## **Abschaltung**

Stellen Sie hier die automatische Abschaltung auf **Aus, 10, 15, 30, 60** oder **120 Minuten** ein.

Das Gerät schaltet sich nun während der Wiedergabe nach der eingestellten Zeit ab.

## **Werkseinstellung**

- Wählen Sie den Eintrag aus, und bestätigen Sie die anschließende Abfrage mit **Ja**, um das Gerät auf die Werkseinstellungen zurückzusetzen.
- Um das Zurücksetzen abzubrechen, wählen Sie **Nein**.

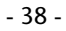

## **Betrieb mit dem Computer**

## **Achtung!**

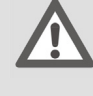

I

Machen Sie nach jeder Aktualisierung Ihrer Daten Sicherungskopien auf externe Speichermedien. Die Geltendmachung von Schadensersatzansprüchen für Datenverlust und dadurch entstandene Folgeschäden wird ausgeschlossen.

## **Anschluss an den Computer**

Ziehen Sie ggf. den Kopfhörer aus der Anschlussbuchse.

- Stellen Sie sicher, dass der Multimediaplayer ausgeschaltet ist und verbinden Sie den kleineren Stecker des mitgelieferten USB-Kabels mit dem USB-Anschluss des Multimediaplayers.
- Stecken Sie das andere Ende des USB Kabels in einen freien USB-Anschluss Ihres Computers.

Der Computer erkennt, dass ein neues Gerät angeschlossen wurde und weist dem Multimediaplayer ein Laufwerk zu.

Die Installation eines Treibers ist nicht erforderlich.

Wenn die Datenübertragung beendet ist, können Sie die Verbindung zum Computer trennen.

- 39 -

## **Kopierschutz**

Es dürfen nur solche Werke kopiert oder kodiert werden, bei denen Sie selbst der Urheber sind oder bei denen Ihnen entsprechende Nutzungsrechte durch die Urheber bzw. die Rechteinhaber eingeräumt worden sind. Verletzen Sie diese Rechte, besteht die Gefahr, dass die Berechtigten gegen diese mögliche Straftat vorgehen und ihre Ansprüche geltend machen. Bitte beachten Sie die gesetzlichen Bestimmungen beim Einsatz von Musikstücken im MP3/WMA-Format. Auskunft hierüber erhalten Sie bei der für Ihre Region zuständigen Geschäftsstelle der GEMA oder im Internet unter www.gema.de. Wenn Sie das MP3-Gerät außerhalb Deutschlands einsetzen, wenden Sie sich bitte an die entsprechenden Institutionen, die für die Rechte der Künstler und der Tonträgerindustrie verantwortlich sind.

#### **Dateien im WMA-Format**

Ihr Multimediaplayer kann außer MP3-Dateien auch Dateien im WMA-Format abspielen. Einige WMA Encoder können durch DRM (Digital Rights Management) ein Abspielen auf tragbaren Geräten verhindern. Mit dem Windows Media Player ab Version 10.0 können Sie auch solche Dateien überspielen und dann in Ihrem tragbaren Gerät abspielen.

Musikdateien, die zur Wiedergabe eine zugehörige I Lizenzdatei (DRM) benötigen, müssen über spezielle Programme (z. B. Windows Mediaplayer 10.0 oder andere von MP3-Anbietern zur Verfügung gestellte Programme) übertragen werden. Wird die

- 40 -

Lizenzdatei nicht übertragen (z.B. durch Kopieren über den Explorer), verweigert der Multimediaplayer die Wiedergabe des Titels.

## **Datenaustausch mit dem Computer**

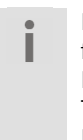

Bitte beachten Sie, dass drei MB für das System freigehalten werden müssen. Andernfalls kann der Multimediaplayer nicht richtig eingeschaltet werden. Trennen Sie die Verbindung nicht während der Datenübertragung.

Musiktitel müssen unter Windows XP®, Vista® und Windows®7

zur Übertragung über den Windows Media Player Version 10.0 oder höher synchronisiert werden. Andernfalls kann nicht gewährleistet werden, dass die Dateien mit dem Gerät wiedergegeben werden können.

Wenn Sie Musik auf den Multimediaplayer übertragen möchten, kopieren Sie diese in den Musikordner.

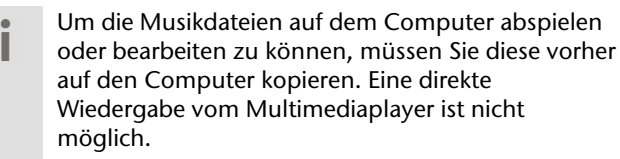

- 41 -

Wenn Sie den Windows Media Player 10 nicht installiert haben, können Sie den Multimediaplayer als externes Laufwerk benutzen um Daten auszutauschen. Nachdem Sie den Multimediaplayer wieder vom Computer getrennt haben, können Sie Musikdateien abspielen oder Daten auf einen anderen Computer überspielen.

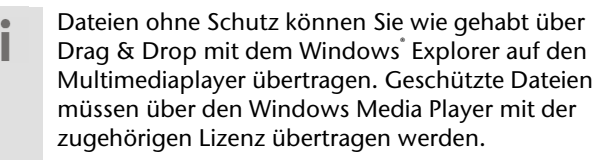

## **Gerät formatieren**

Bevor Sie den Multimediaplayer neu formatieren, ı sichern Sie die Daten auf einem Computer oder einem anderen Speichermedium. Andernfalls gehen alle Ihre Daten verloren.

Sie können den Multimediaplayer mit dem Windows Media Player formatieren. Schließen Sie das Gerät an den Computer an und öffnen Sie den Media Player.

Wählen Sie Format und starten Sie den Vorgang.

Wählen Sie im Dateimenü auf keinen Fall NTFS sondern FAT, andernfalls arbeitet Ihr Multimediaplayer nicht und Sie müssen ihn erneut formatieren.

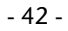

## **Filmbearbeitungssoftware AVI Konverter**

## **Installation der Software**

Mit der mitgelieferten Software können Sie Filmdateien konvertieren, damit sie auf dem Multimediaplayer wiedergegeben werden können.

 Legen Sie die CD in ein CD-Laufwerk Ihres Computers ein.

Der Installationsassistent ("InstallShieldWizard") wird gestartet.

Folgen Sie den Anweisungen auf dem Bildschirm.

Nach erfolgreicher Installation erscheint das Programmicon AVI Konverter auf dem Desktop des Computers.

### **Zur Installation:**

- Bestätigen Sie **Weiter**.
- Im nächsten Dialog **Zielverzeichnis auswählen** wählen legen Sie den Speicherort für die Software fest.
- Klicken Sie auf **Durchsuchen…**, wenn Sie den vorgeschlagenen Pfad ändern möchten.
- Bestätigen Sie mit **Installieren**, um die Installation zu starten.

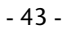

- Zuletzt bestätigen Sie **Fertig stellen**, um die Installation abzuschließen.
- Falls der Installationsvorgang nicht von selbst startet (kein "Auto-Run"), greifen Sie auf das CD-Laufwerk zu und doppelklicken Sie auf die setup.exe Datei.

## **Software verwenden**

Auf der mitgelieferten CD finden Sie ein Programm zum Konvertieren von Videodateien. Sie können dieses Programm nutzen, um MPG, MPG4, ASF, AVI und WMV Dateien in das vom Multimediaplayer unterstützte AVI-Format zu konvertieren. Videos anderer Formate (z. B. mit einer Auflösung von 220x176 Pixeln) werden nicht wieder gegeben.

Der AVI Konverter wird durch Ausführen der Datei SETUP.EXE auf Ihrem Computer installiert. Nach Installation der Software gehen Sie bitte wie folgt vor:

- 44 -

## **Öffnen Sie die Software**

 Doppelklicken Sie auf das Programmicon. Es erscheint das Programmfenster:

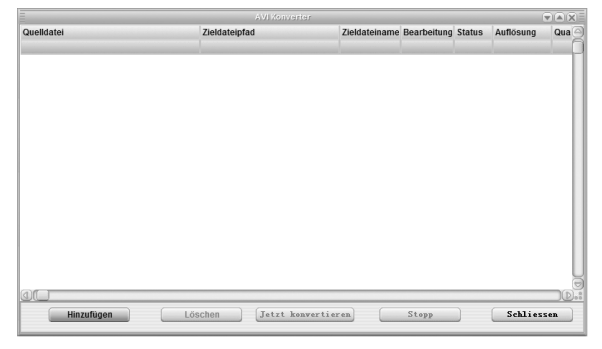

 Klicken Sie auf den Eintrag **Hinzufügen**, um Dateien, die Sie konvertieren möchten auszuwählen. Es erscheint das Einstellfenster:

|            |                | .                             |                                  |                               |                |            | マリーリヘル                                                    |  |
|------------|----------------|-------------------------------|----------------------------------|-------------------------------|----------------|------------|-----------------------------------------------------------|--|
| Quelldatei |                | Zieldateipfad                 | Zieldateiname Bearbeitung Status |                               |                | Auflösung  | $Qua$ $\circ$                                             |  |
|            |                | Einstellungen                 |                                  |                               | $\overline{X}$ |            |                                                           |  |
|            | Auflösung:     | 320x240                       |                                  |                               |                |            |                                                           |  |
|            | Quelldatei:    |                               |                                  |                               |                |            |                                                           |  |
|            | Zieldateipfad: |                               |                                  |                               |                |            |                                                           |  |
|            | Zieldateiname: |                               |                                  |                               |                |            |                                                           |  |
|            | Einstellungen: | Normal<br>Qualität            | $\hskip 10pt \nabla$<br>Format   | Vollansicht                   |                |            |                                                           |  |
|            | <b>Bereich</b> | Beginne von: 0<br>Std. 0      | Min, Dauer:                      | $est$ std. $0$<br>$ 0\rangle$ | Min            |            |                                                           |  |
|            | Speichern      |                               |                                  | Schliessen                    |                |            |                                                           |  |
|            |                |                               |                                  |                               |                |            |                                                           |  |
| 30         |                |                               |                                  |                               |                |            | $(D)$ <sub><math>n</math></sub> <sup><math>n</math></sup> |  |
| Hinzufügen |                | Jetzt konvertieren<br>Löschen |                                  | Stopp                         |                | Schliessen |                                                           |  |

- 45 -

J.

- Wählen Sie im Feld **Auflösung** die vorgegebene Auflösung von 320 x 240 Pixeln.
- Klicken Sie auf das Rechteck neben dem Eintrag **Quelldatei**.
- Wählen Sie eine Videodatei aus einem Ordner aus und klicken Sie auf **Öffnen.**
- Klicken Sie auf das Rechteck neben dem Eintrag **Zieldateipfad**.
- Wählen Sie ein Verzeichnis aus, in dem die konvertierte Datei gespeichert werden soll und klicken Sie auf **Ok.** Sie können hier auch direkt den Multimediaplayer als Zieldateipfad angeben.
- Wenn Sie die Datei umbenennen wollen, geben Sie im Feld **Zieldateiname** einen neuen Namen für die konvertierte Datei ein.
- In den Feldern **Qualität** und **Format** können Sie eine Bildqualität und ein Bildformat für die Konvertierung einstellen.
- Wenn Sie im Feld **Bereich** ein Häkchen setzen, können Sie anschließend einen Zeitpunkt und eine Videolänge (**Dauer**) angeben, so dass nur dieser bestimmte Bereich des Videos konvertiert wird.
- Klicken Sie auf **Speichern**. Die Datei wird mit den Einstellungen dem Programmfenster hinzugefügt. Sie können auch weitere Dateien zum Konvertieren auswählen.
- Wenn Sie alle Videodateien ausgewählt haben, klicken Sie auf **Schließen**. Das Einstellfenster wird geschlossen.

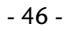

 Klicken Sie im Hauptfenster auf **Jetzt konvertieren**, um die Konvertierung zu starten. Das Programm konvertiert die Dateien und zeigt den Status in der Zeile **Bearbeitung** an.

Warten Sie bis der Vorgang abgeschlossen ist und in der Spalte **Bearbeitung 100%** steht bzw. in der Spalte **Status** die Meldung **OK** erscheint.

Nun können Sie die konvertierten Dateien auf Ihren Multimediaplayer kopieren und abspielen.

- 47 -

 $\overline{a}$ 

## **Kundendienst**

## **Erste Hilfe bei Fehlfunktionen**

### **Multimediaplayer wird im PC nicht erkannt:**

- Ist vielleicht der Akku leer?
- Sind das Kabel und das Gerät ordnungsgemäß angeschlossen?
- Überprüfen Sie im Windows-Gerätemanager, ob der Multimediaplayer korrekt eingebunden ist. Binden Sie den USB-Controller ggf. neu ein. Entfernen Sie probeweise andere USB-Geräte.

### **Dateien werden im Multimediaplayer nicht korrekt angezeigt:**

• Im Multimediaplayer wird nicht der Dateiname angezeigt. sondern die in der Datei kodierten Informationen, den sog. ID3-Tag. Sie können diese Titelinformationen mit speziellen Programmen bearbeiten.

### **Der Multimediaplayer reagiert nicht mehr korrekt oder lässt sich nicht mehr einschalten:**

- Ist vielleicht der Akku leer?
- Ist noch genügend freier Speicherplatz vorhanden?
- Löschen Sie ggf. einige Dateien.
- Setzen Sie das Gerät auf die Werkseinstellungen zurück.

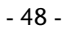

### **Die Titel werden nicht in der richtigen Reihenfolge wiedergegeben:**

- Prüfen Sie, ob der Wiedergabemodus korrekt eingestellt ist.
- Besteht eine USB-Verbindung zum PC?

 $\bullet$ Î Hinweis zum Anschluss des USB-Gerätes an einen USB 1.1 Port unter Windows® XP: Das Betriebssystem zeigt u. U. die Meldung, dass ein Hochgeschwindigkeits- USB Gerät an einen Nicht-Hochgeschwindigkeits-USB Hub angeschlossen ist. Hierbei handelt es sich nicht um eine Fehlermeldung sondern lediglich um den Hinweis, dass bedingt durch den langsameren USB 1.1 Anschluss die Geschwindigkeit angepasst wird.

- 49 -

## **Benötigen Sie weitere Unterstützung?**

Wenn die Vorschläge in den vorangegangenen Abschnitten Ihr Problem nicht behoben haben, nehmen Sie bitte Kontakt mit uns auf. Sie würden uns sehr helfen, wenn Sie uns folgende Informationen zur Verfügung stellen:

- Wie sieht Ihre Rechnerkonfiguration aus?
- Was für zusätzliche Peripheriegeräte nutzen Sie?
- Welche Meldungen erscheinen auf dem Bildschirm?
- Welche Software haben Sie beim Auftreten des Fehlers verwendet?
- Welche Schritte haben Sie zur Lösung des Problems bereits unternommen?

Wenn Sie bereits eine Kundennummer erhalten haben, teilen Sie uns diese mit.

# **Technische Daten**

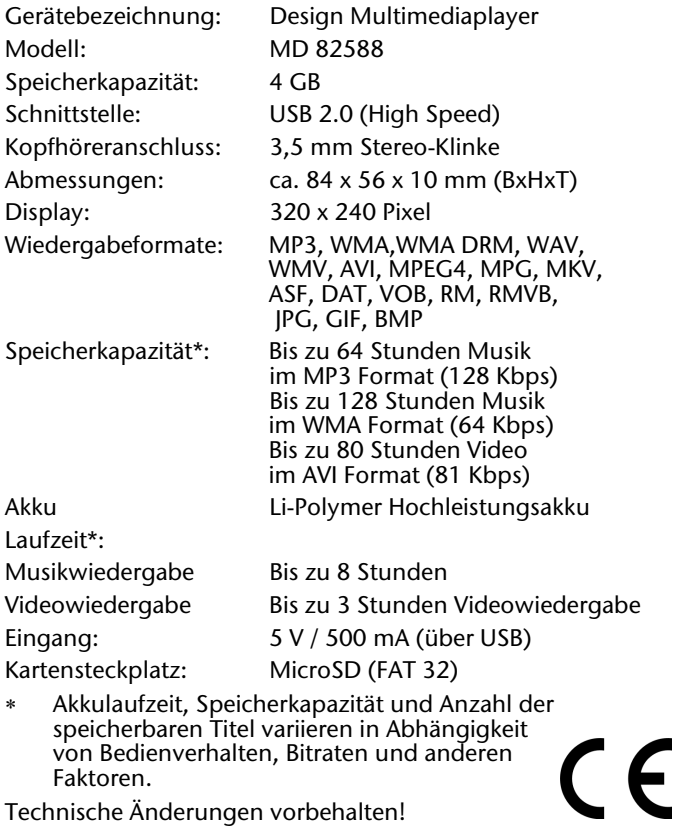

Technische Änderungen vorbehalten!

 $\overline{\phantom{0}}$ 

- 51 -

# **Reinigung**

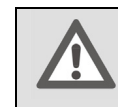

Achtung! Dieses Gerät beinhaltet keine zu wartenden oder zu reinigenden Teile.

Achten Sie darauf, dass der Multimediaplayer nicht verunreinigt wird. Verwenden Sie keine Lösungsmittel, ätzende oder gasförmige Reinigungsmittel. Reinigen Sie das Gehäuse ggf. mit einem angefeuchteten Tuch.

- 52 -

## **Entsorgung**

### **Verpackung**

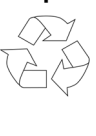

Ihr Gerät befindet sich zum Schutz vor Transportschäden in einer Verpackung. Verpackungen sind aus Materialien hergestellt, die umweltschonend entsorgt und einem fachgerechten Recycling zugeführt werden können.

**Gerät** 

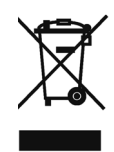

Das Gerät ist mit einem integrierten Lithium-Hochleistungsakku ausgestattet. Entsorgen Sie das Gerät am Ende seiner Lebenszeit keinesfalls über den normalen Hausmüll, sondern erkundigen Sie sich bei Ihrer örtlichen Verwaltung über Wege einer umweltgerechten Entsorgung an Sammelstellen für Elektro- und Elektronikschrott.

- 53 -